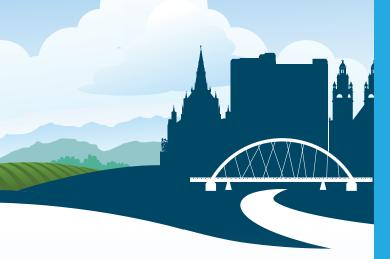

### Why you should **GoSmart**

#### **QUICKER BOARDING TIMES!**

Less time spent at bus stops, no need to wait for a ticket or change.

#### **SIMPLY TAP YOUR CARD!**

Place your card on the ticket machine to travel. No paper ticket or cash required. It's tap & go.

#### **ADD YOUR TICKET WHEN IT SUITS YOU!**

Once you have your card, add your GoZone ticket online at www.mcgillsbuses.co.uk/ gosmart.aspx, using your PayPal or debit/ credit card - whenever it's convenient for VOU.

## PEACE OF MIND, IF YOUR CARD IS LOST OR STOLEN!

We can block your lost or stolen card and transfer your unused tickets to a replacement card.

## wismost?

#### What tickets can I add to my GoSmart card?

You can add any GoZone ticket to your GoSmart card, except all-day tickets.

#### How can I pay for my ticket?

You can pay using your credit/debit card, or with your PayPal account. Just log onto your GoSmart account, select your ticket and then pay using your preferred method.

#### Can I add a ticket on the bus?

No, you can add and pay for your ticket using

#### How do I use my GoSmart card on the bus?

It's easy - simply 'tap & go'. Tap your GoSmart card on the ticket machine of the bus.

#### How do I contact customer services about my GoSmart card?

Call customer services free on **08000 51 56 51** our office hours are:

Monday - Friday 7am - 6pm Saturday 10am - 6pm **Sunday** closed

Email us enquiries@mcgillsbuses.co.uk

For more information about GoSmart and to apply for your free card, visit www.mcgillsbuses.co.uk

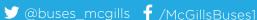

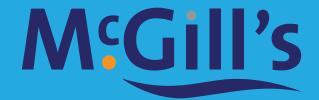

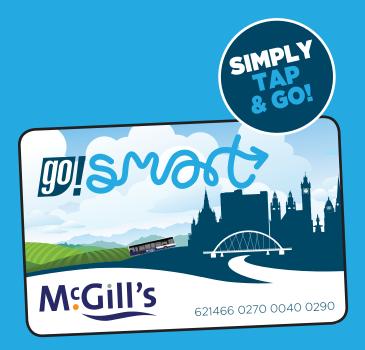

## A quick guide to using your **GoSmart card**

www.mcgillsbuses.co.uk

# go!smost?

McGill's GoSmart card is the flexible and convenient way to pay for your travel.

Let's get started...

#### **APPLY FOR YOUR FREE GoSmart CARD**

Visit www.mcgillsbuses.co.uk and sign up for your card - it only takes minutes!

You should receive your GoSmart card within 10 working days.

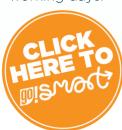

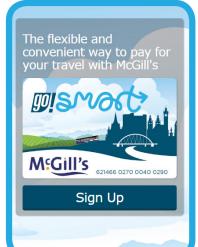

## **2** BUY TICKETS

Once you receive your GoSmart card, log-in and buy your GoZone ticket.

You can pay using your credit/debit card or PayPal account.

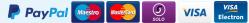

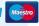

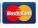

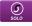

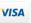

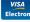

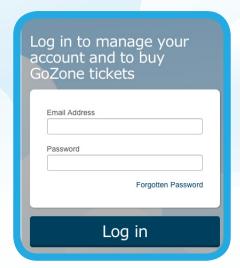

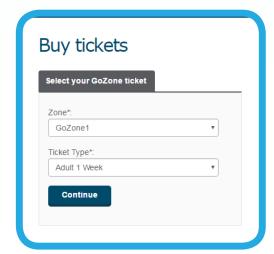

Your Gozone ticket will be available to activate on bus the next time you travel with us.

Please allow at least 4 hours between buving vour ticket online and activating your ticket.

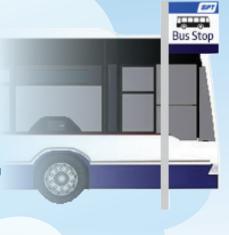

#### **TRAVEL WITH YOUR GoSmart CARD**

To activate your ticket, simply tap vour GoSmart card onto the ticket machine next time you travel with us. Your ticket will be activated, ready for travel.

Please remember to tap & go on all future journeys on the bus.

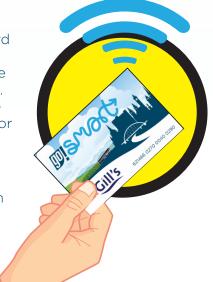

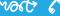

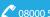

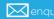

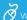